| Position-Create Po | Position-Create Position-to-Person Relationship PO13                                                      |                   |  |  |
|--------------------|----------------------------------------------------------------------------------------------------|-------------------|--|--|
| Purpose            | Use this procedure to create the Position-to-Person relationship.                                         |                   |  |  |
| Trigger            | Perform this procedure when a Position-to-Person relationship nee                                         | ds to be created. |  |  |
| Prerequisites      | The Position exists.                                                                                      |                   |  |  |
| End User Roles     | In order to perform this transaction you must be assigned the follow Organizational Management Processor. | ving role:        |  |  |

| Change History |                                                                                                    |  |
|----------------|----------------------------------------------------------------------------------------------------|--|
| Date           | Change Description                                                                                                |  |
| 08/09/12       | Procedure Created                                                                                                 |  |
| 8/29/12        | Added screen shot to scenario of the error message                                                                |  |
| Menu Path      | Human Resources $\rightarrow$ Organizational Management $\rightarrow$ Expert Mode $\rightarrow$ Maintain Position |  |
|                |                                                                                                    |  |

Transaction Code PO13

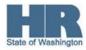

## **Helpful Hints**

The system may display three types of messages at various points in the process. The messages you see may differ from those shown on screen shots in this procedure. The types of messages and responses are shown below:

| Message Type | Description                                                                                                    |
|--------------|----------------------------------------------------------------------------------------------------|
| Error<br>🔀   | <b>Example</b> : Xake an entry in all required fields.<br>Action: Fix the problem(s) and then click X (Enter) to validate and proceed.                                              |
| Warning      | Example: Record valid from xx/xx/xxxx to 12/31/9999 delimited at end.<br>Action: If an action is required, perform the action. Otherwise, click<br>(Enter) to validate and proceed. |
| Confirmation | Example: Save your entries.<br>Action: Perform the required action to proceed.                                                                                                    |

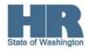

## Scenario:

During the *New Hire or Appointment Change* personnel action the *Position to Person* relationship was **not** created, follow this procedure to manually create the *Position to Person* relationship.

Common cause of this relationship **not** being created is how agencies respond to the **yellow warning** message 'Inconsistency in T750x for position XXXXXXXX' that appears in the status bar of your screen (see screen shot below), or as a pop up if you have your messages set to appear in a dialog box.

| - genne on on a p | lan      |                      | Administrator | 1  |
|-------------------|----------|----------------------|---------------|----|
| Percentage        | 100.00   | Assignment           | PersAdmin     |    |
| Position          | 71028639 | NS71                 | Time          | OB |
|                   |          | ELIGIBILITY POLICY _ | PayrAdmin     |    |
| ob key            | 50003922 | WMS02                | 122011        |    |
|                   |          | WMS BAND 2           |               |    |
| Exempt            | E        |                      |               |    |
| Org. Unit         | 31008667 | OMMEP TEAM D         |               |    |
|                   |          | EPSD/OMMEP TEAM      |               |    |
| Drg.key           | ESI      |                      |               |    |
|                   |          |                      |               |    |

If you click (Enter) to acknowledge the message, the *Personnel Action or Organizational Management* update will continue and the position to person relationships will update as expected.

If you click (Save) instead of (Enter), the action will continue, but the position relationships will not be created.

For additional information on this warning message, refer to the HRMS Communication <u>Yellow warning Message</u>, <u>"Inconsistency in T750x for position XXXXXXXX"</u> originally sent on 12/21/2011 and again on 08/08/2012>

## Procedure

1. Start the transaction using the above menu path or transaction code **PO13**.

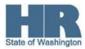

| I⊂<br>Position Edit <u>G</u> oto Utilities <u>S</u> ettings S <u>y</u> stem <u>I</u> | Help                                  |  |  |  |  |  |
|--------------------------------------------------------------------------------------|---------------------------------------|--|--|--|--|--|
|                                                                                      | -<br>                                 |  |  |  |  |  |
| Maintain Position                                                                    |                                       |  |  |  |  |  |
| 12 - 2 - 4 - 1 - 2 - 1 - 2 - 1                                                       |                                       |  |  |  |  |  |
|                                                                                      |                                       |  |  |  |  |  |
| F                                                                                    |                                       |  |  |  |  |  |
| Plan version D1 Current plan                                                         |                                       |  |  |  |  |  |
| Position                                                                             |                                       |  |  |  |  |  |
| Abbr.                                                                                |                                       |  |  |  |  |  |
|                                                                                      |                                       |  |  |  |  |  |
|                                                                                      |                                       |  |  |  |  |  |
| Active Planned Submitted Approv                                                      | ed Rejected                           |  |  |  |  |  |
|                                                                                      |                                       |  |  |  |  |  |
| Infotype Name S.                                                                     | Time period                           |  |  |  |  |  |
| Object                                                                               | OPeriod From 04/04/4800 to 42/24/0000 |  |  |  |  |  |
| Relationships                                                                        |                                       |  |  |  |  |  |
| Description                                                                          | OToday OCurrent week                  |  |  |  |  |  |
| Planned Compensation                                                                 | O All O Current month                 |  |  |  |  |  |
| Vacancy                                                                              | O From curr.date O Last week          |  |  |  |  |  |
| Acct. Assignment Features                                                            | OTo current date OLast month          |  |  |  |  |  |
| Work Schedule                                                                        | O Current Year                        |  |  |  |  |  |
| Employee Group/Subgroup                                                              |                                       |  |  |  |  |  |
| PD Profiles                                                                          | Select.                               |  |  |  |  |  |
| Cost Distribution                                                                    |                                       |  |  |  |  |  |

2. Complete the following fields:

| equired Entry | O=Optional Entry C=Conditional Entry                        |
|---------------|-------------------------------------------------------------|
| /O/C Descrip  | tion                                                        |
| This is a     | a specific and concrete description of the responsibilities |
| that on       | e individual fulfills in an organization.                   |
|               |                                                             |
| St 🔨          | ate of Washington Position's object id number begins        |
| with a 7      | 7                                                           |
| Exampl        | <b>e:</b> 70000096                                          |
|               | O/C Descrip<br>This is a<br>that on<br>St<br>with a 7       |

Click 🥙 (Enter) to validate the information.

- 4. Click the box to the left Relationships to select.
- 5. Enter the **Start date** of the relationship in the **Time Period**.

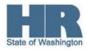

3.

| ⊡<br>Po   | sition <u>E</u> dit <u>G</u> oto Utilities <u>S</u> ettings S <u>v</u> stem <u>H</u> | Help           |
|-----------|--------------------------------------------------------------------------------------|----------------|
| 0         |                                                                                      |                |
| <b>19</b> | Maintain Position                                                                    |                |
| 1         | 🗅 🖉 🚱 🖬 🛱 🧟 👘                                                                        |                |
| 4         |                                                                                      |                |
| F         |                                                                                      |                |
| ▽ {       | Plan version 01 Current plan                                                         | n 🗈            |
|           | Position 71000096                                                                    | IN TRAINING 01 |
|           | Abbr. ORG01                                                                          |                |
|           |                                                                                      |                |
|           |                                                                                      |                |
|           | Active Planned Submitted Approv                                                      | ved Rejected   |
|           | Infotype Name S                                                                      | Time period    |
|           | Object S.                                                                            |                |
|           | Relationships                                                                        |                |
|           | Description V                                                                        |                |
|           | Planned Compensation                                                                 |                |
|           | Vacancy 🖌                                                                            |                |
|           | Acct. Assignment Features                                                            |                |
|           | Work Schedule 🖌                                                                      |                |
|           | Employee Group/Subgroup 🖌                                                            |                |
|           | PD Profiles                                                                          | Select.        |
|           | Cost Distribution 🖌                                                                  |                |

6.

Click (Create) to create.

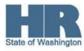

| l⊆r<br>_Info | otype <u>E</u> dit <u>G</u> oto Extr <u>a</u> s <u>V</u> iew S⊻stem <u>H</u> | elp                                    |  |  |  |  |  |  |
|--------------|------------------------------------------------------------------------------|----------------------------------------|--|--|--|--|--|--|
| 0            | 🗈 🔍 📙 I 😋 😧                                                                  | ·                                      |  |  |  |  |  |  |
| <b>1</b>     | 🕫 Create Relationships                                                       |                                        |  |  |  |  |  |  |
|              | 🗟   🛅   🔀 Allowed relationships                                              |                                        |  |  |  |  |  |  |
| 4            | Position ORG01                                                               | IN TRAINING 01                         |  |  |  |  |  |  |
| F            | Planning Status Active                                                       |                                        |  |  |  |  |  |  |
| ▽ {          | Valid from 09/01/201                                                         | 2 🕝 to 12/31/9999 🔗 Change Information |  |  |  |  |  |  |
|              | Relationships     01 S 71000096 1       Relationship type/relationship       |                                        |  |  |  |  |  |  |
|              | Related Object                                                               |                                        |  |  |  |  |  |  |
|              | Type of related object                                                       |                                        |  |  |  |  |  |  |
|              | ID of related object                                                         |                                        |  |  |  |  |  |  |
|              | Abbreviation                                                                 |                                        |  |  |  |  |  |  |
|              | Name                                                                         |                                        |  |  |  |  |  |  |
|              | Priority<br>Weighting                                                        |                                        |  |  |  |  |  |  |
|              | - Weighung                                                                   | 0                                      |  |  |  |  |  |  |

7. Complete the following field:

| R=Required Entry O=Optional Entry C=Conditional Entry |       |                                                                                                    |  |
|-------------------------------------------------------|-------|----------------------------------------------------------------------------------------------------|--|
| Field Name                                            | R/O/C | Description                                                                                                    |  |
| Type of related                                       | R     | This defines if the related object is an organizational unit,                                                                                                    |  |
| object                                                |       | job, person or position.                                                                                                    |  |
|                                                       |       | Example: Person                                                                                                    |  |
| Relationship<br>type/Relationship                     | R     | This describes how two objects are linked together, such as<br>a reporting relationship.<br>Place your cursor in the first field and click on the<br>matchcode:<br>Relationship (1) 1 Entry found<br>Restrictions<br>Rel. Relationship n<br>AJ008 Holder<br>Example: A 008 (Holder) |  |
| ID of related object                                  | R     | The HRMS number of the related object.                                                                                                    |  |

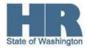

|           |   | The Personnel Number of the employee who holds the position.                                                                                                    |
|-----------|---|----------------------------------------------------------------------------------------------------|
| Weighting | R | This is the staffing percentage for the position.<br>Note: After clicking enter the <i>Weighting</i> field<br>changes to <i>Staffing Percentage</i> . The Staffing Percentage<br>should <b>always</b> be 100%, even if the employee is part-time. |
|           |   | Example: 100%                                                                                                    |

## 9. Click 🥝 (Enter) to validate entries.

| l <b>⊡</b><br>Info | otype <u>E</u> dit <u>G</u> oto Extr <u>a</u> s <u>V</u> iew S <u>y</u> stem <u>H</u> elp |                                      |
|--------------------|-------------------------------------------------------------------------------------------|--------------------------------------|
| 0                  |                                                                                           | 드 내 나 ( 2 1 2 2 2 3 1 🕱 🖉 📲          |
| <b>10</b>          | Create Relationships                                                                      |                                      |
|                    | 🗟 📘 🔀 Allowed relationships                                                               |                                      |
| 4                  | Position ORG01                                                                            | IN TRAINING 01                       |
| F                  | Planning Status Active                                                                    |                                      |
| ▽ {                | Valid from 39/01/2012                                                                     | ) to 12/31/9999 🔗 Change Information |
|                    |                                                                                           |                                      |
|                    | Relationships 01 S 71000096 1                                                             |                                      |
|                    | Relationship type/relationship A                                                          | 008 Holder                           |
|                    |                                                                                           |                                      |
|                    | Related Object                                                                            |                                      |
|                    |                                                                                           | Person                               |
|                    | ID of related object 4                                                                    | 0000235                              |
|                    | Abbreviation P                                                                            | HILLIPS                              |
|                    | Name                                                                                      | HILLIPS MICHAEL                      |
|                    |                                                                                           |                                      |
|                    | Priority                                                                                  |                                      |
|                    | Staffing Percentage 1                                                                     | 00.00 %                              |
|                    |                                                                                           |                                      |

10. Click (Save) to save entries.

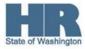

11. The *Delimit Vacancy* pop-up may appear. If the position is vacant click **yes.** 

| 🖙 Delimit Vacancy         |  | $\boxtimes$ |  |  |  |
|---------------------------|--|-------------|--|--|--|
| S 71000096 IN TRAINING 01 |  |             |  |  |  |
| Delimit on 08/31/2012     |  |             |  |  |  |
| Yes No 🗶 Cancel           |  |             |  |  |  |

12. You will be taken back to the *Maintain Position selection* screen.

| 0                     |                                 | 1                           | 8         | 😋 (                             | 🙆 🚷   昌                       | 10 C   | 8   <b>8</b> 19 <b>6</b> | ) 🕄   🔣 🖉     | 🕜 🖪    |
|-----------------------|---------------------------------|-----------------------------|-----------|---------------------------------|-------------------------------|--------|--------------------------|---------------|--------|
| <b>1</b>              | List dis                        | play with                   | ch        | ang                             | e Relatio                     | ns     | hips                     |               |        |
|                       | 0 🗗 🚺                           | <b>I</b>                    |           |                                 |                               |        |                          |               |        |
| 4                     | Position                        |                             | [         | ORG                             | 01 IN                         | I TR   | AINING 01                |               |        |
| -                     |                                 |                             |           | 0                               |                               |        |                          |               |        |
| F                     | Planning Statu                  | S                           |           | Active                          | 3                             |        |                          |               |        |
| <mark>⊦</mark><br>▽ { | Planning Statu<br>Relationships | s<br>01 S 7                 |           |                                 | -                             |        |                          |               |        |
|                       |                                 |                             |           |                                 | -                             |        |                          |               |        |
|                       |                                 |                             | 100       |                                 | -                             | R      | Rel'd object             | Abbr.         | % Rate |
|                       | Relationships                   | 01 S 7                      | '100<br>R | 0096                            | 1                             | R<br>0 | Rel'd object<br>31000031 | Abbr.<br>111T | % Rate |
|                       | Relationships                   | 01 S 7                      | 100       | 0096<br>Rel                     | 1<br>Relat.text               | _      |                          |               |        |
|                       | Relationships                   | 01 S 7<br>End<br>12/31/9999 | 100       | 0096<br><mark>Rel</mark><br>003 | 1<br>Relat.text<br>Belongs to | 0      | 31000031                 | 111T          | 0.0    |

You have successfully created the **Position-to-Person** relationship.

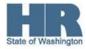